# R Visualizing Data

Winter 2019

#### mtcars Data Frame

- R has a built-in data frame called mtcars
- Useful R functions
  - length(object) # number of variables
  - str(object) # structure of an object
  - class(object) # class or type of an object
  - names(object) # names
  - dim(object) # number of observations and variables
- In the console, call each function using mtcars as the object

#### mtcars Data Frame

The data was extracted from the 1974 *Motor Trend* US magazine, and comprises fuel consumption and 10 aspects of automobile design and performance for 32 automobiles (1973–74 models).

| [1]   | mna   | Miles/   | TIS) | aallon |
|-------|-------|----------|------|--------|
| 1 + 1 | iiipg | 1 11100/ |      | ganon  |

[2] cyl Number of cylinders

[3] disp Displacement (cu.in.)

[4] hp Gross horsepower

[5] drat Rear axle ratio

[6] wt Weight (1000 lbs)

[7] qsec 1/4 mile time

[8] vs V/S (vshape or straight line engine)

[9] am Transmission (0 = automatic, 1 = manual)

[10] gear Number of forward gears

[11] carb Number of carburetors

# Recoding Variables

- Copy mtcars to tempMtcars to protect mtcars data
   tempMtcars = mtcars
- Recode am variable as amCategorical
  - > tempMtcars\$amCategorical = as.factor (mtcars\$am)
  - > tempMtcars\$amLabels = factor (mtcars\$am, levels=c('0','1'), labels=c("auto", "manual"))
  - > tempMtcars\$amOrdered = factor (mtcars\$am, levels=c('1','0'), labels=c("manual", "auto"), ordered=TRUE)
  - > barplot(summary(tempMtcars\$amOrdered))
  - > barplot(summary(tempMtcars\$amLabels))

# table function

- The table function will return a vector of table counts
- For instance, transmission=table(tempMtcars\$am)
  will return a count of the number of automatic
  (value is 0) and manual (value is 1) transmission
  types
  - > transmission=table(tempMtcars\$am)
  - > transmission

0 1 19 13

# **Bar Chart**

http://statmethods.net/graphs/bar.html

- A bar chart or bar graph is a chart that presents grouped data with rectangular bars with lengths proportional to the values that they represent.
- function table returns a vector of frequency data

```
> barplot(table(tempMtcars$amCategorical),
main = "Car Data",
xlab = "Transmission")
```

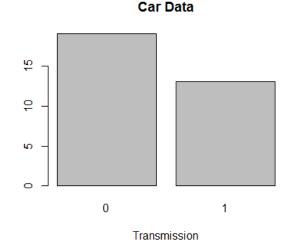

# Bar Chart cont.

- Add a label (count) to the y axis
- Set the limits of the y axis to be 0-20
- Change the colors of the bars
  - Can you choose the colors of the bars?
- Change the labels on the x axis from 0, 1 to auto, manual

# Recoding Variables

 Create a new variable mpgClass where mpg<=25 is "low", mpg>25 is "high"

```
> tempMtcars$mpgClass[tempMtcars$mpg <= 25] = "low"
> tempMtcars$mpgClass[tempMtcars$mpg > 25] = "high"
> tempMtcars$mpgClass
[1] "low" "low" "low" "low" "low" "low" "low" "low"
[9] "low" "low" "low" "low" "low" "low" "low" "low"
[17] "low" "high" "high" "high" "low" "low" "low" "low"
[25] "low" "high" "high" "high" "low" "low" "low" "low"
> typeof(tempMtcars$mpgClass)
[1] "character"
barplot(table(tempMtcars$mpgClass), main = "Car Data",
```

xlab="MPG")

# **Bar Chart**

```
> barplot (table(mtcars$cyl),
main = "Car Distribution",
xlab = "Number of Cylinders",
col = c("darkblue", "green", "red"),
names.arg = c("4 Cylinder", "6 Cylinder", "8 Cylinder"))
```

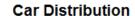

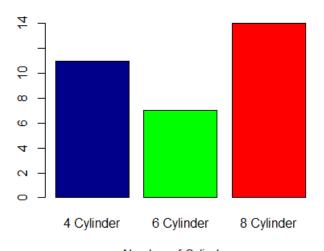

Number of Cylinders

#### Pie Chart

http://statmethods.net/graphs/pie.html

- A pie chart is a circular graphical representation of data that illustrates a numerical proportion
- A pie chart gives a better visualization of the frequency of occurrence as a percent

```
> pie(table (mtcars$cyl),
labels = c("4 Cylinder", "6 Cylinder", "8 Cylinder"),
main="Car Distribution")
```

#### **Car Distribution**

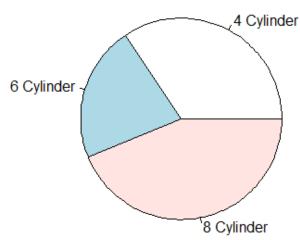

# Problem

 For the given CS100 class information, create a data frame, cs100DataFrame.R that displays pie and bar chart representations of the Year data properly labeled.

| ID   | Year | Age |
|------|------|-----|
| 0001 | FR   | 18  |
| 0002 | FR   | 18  |
| 0003 | SR   | 22  |
| 0004 | JR   | 22  |
| 0005 | SO   | 19  |
| 0006 | FR   | 19  |
| 0007 | SR   | 23  |
| 0008 | SO   | 19  |
| 0009 | SR   | 22  |

# CS100 Problem Continued

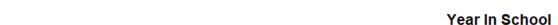

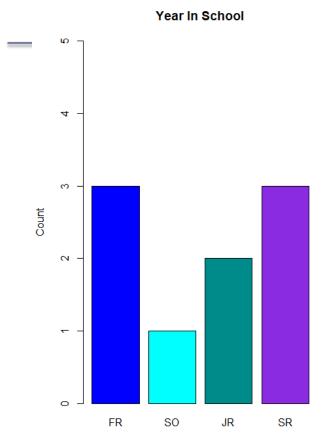

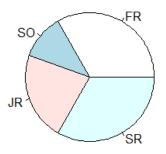

# Histogram

http://statmethods.net/graphs/density.html

- A histogram is a graphical representation of the distribution of numerical data
- Bin are adjacent intervals usually of equal size
- Notice: breaks <> number of bins and breaks is just a suggestion and not guaranteed

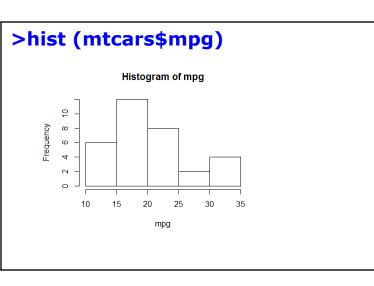

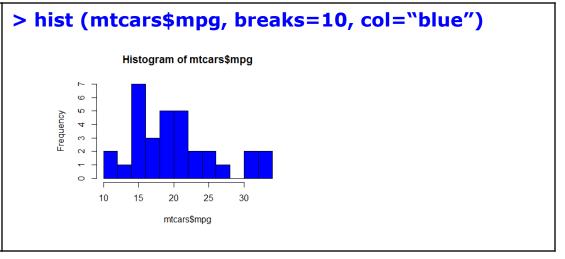

# Boxplots

http://statmethods.net/graphs/boxplot.html

- A boxplot is a way of graphically showing numerical data through quartiles
- A box-and-whisker plot is a boxplot that shows variability outside the upper and lower quartiles
- Quartile the three points that divide the ranked data values into 4 equal sized groups

# Box-and-Whisker

https://www.wellbeingatschool.org.nz/information-sheet/understanding-and-interpreting-box-plots

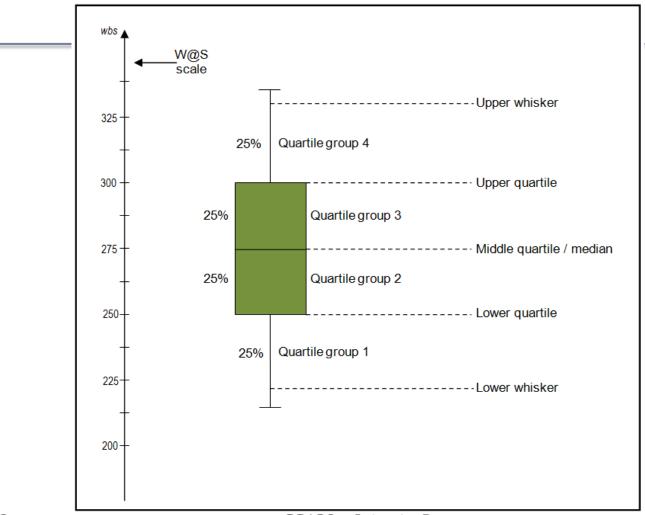

# Quartile Definitions

https://en.wikipedia.org/wiki/Quartile

https://www.mathsisfun.com/data/quartiles.html http://dsearls.org/other/CalculatingQuartiles/CalculatingQuartiles.htm

- first quartile/lower quartile/25th percentile/ Q<sub>1</sub>
  - splits off the lowest 25% of data from the highest 75%
- second quartile / median/50th percentile / Q<sub>2</sub>
  - cuts data set in half
- third quartile/upper quartile/75th percentile / Q<sub>3</sub>
  - splits off the highest 25% of data from the lowest 75%
- interquartile range / IQR

$$- IQR = Q_3 - Q_1$$

#### **Problem Continued**

- Using R, show the box-and-whisker plot and quantiles for
  - -6, 7, 19, 20, 42, 100, 200
  - -6, 7, 20, 100, 200

# Candy Example

# Paint Problem

- Let's put everything together
- A paint manufacturer tested two experimental brands of paint over a period of months to determine how long they would last without fading. Here are the results:

| <b>BrandA</b> | BrandB | Report on the following |
|---------------|--------|-------------------------|
| 10            | 25     | -Mean                   |
| 20            | 35     | -Median                 |
| 60            | 40     | -Mode                   |
| 40            | 45     | -Std Deviation          |
| 50            | 35     | -Minimum                |
| 30            | 30     | -Maximum                |

#### Paint Problem

- Using Rstudio, create an R script on your desktop called paintDataFrame.R that creates a data frame paintData for the paint data.
- 2. Enter the data
- 3. Output the data frame
- 4. Save and run the script. Show me.

# Paint Problem Continued

5. Compute and output the mean, median, std deviation, minimum, and maximum for each brand of paint

```
[1] "Brand A Mean = 35"
[1] "Brand A Median = 35"
[1] "Brand A Std Dev = 18.7082869338697"
[1] "Brand A Minimum = 10"
[1] "Brand A Maximum = 60"
[1] ""
[1] "Brand B Mean = 35"
[1] "Brand B Median = 35"
[1] "Brand B Std Dev = 7.07106781186548"
[1] "Brand B Minimum = 25"
[1] "Brand B Maximum = 45"
```

# Paint Problem Continued

- 5. Output a Box-and-Whisker Plot for each brand of paint as follows. Get as close as possible. This isn't easy but give it a try.
- 6. What do the descriptive statistics tell us?
- 7. Which paint would you buy? Justify your answer

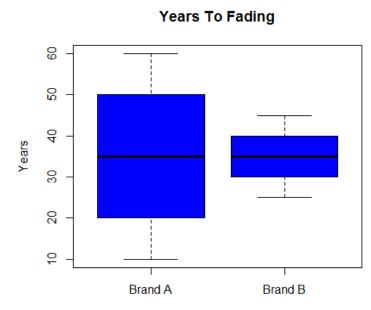